## **Table of Contents**

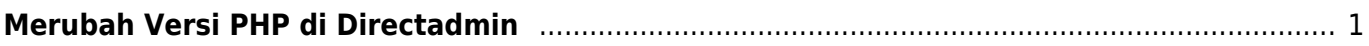

## <span id="page-2-0"></span>**Merubah Versi PHP di Directadmin**

Bagaimana cara merubah versi PHP di control panel hosting directadmin? Adapun tahapannya adalah sebagai berikut :

<iframe width="560" height="315" src="[https://www.youtube.com/embed/pXp3iTwwVdk?si=ChF2i0lag9V6\\_KyP&rel=0"](https://www.youtube.com/embed/pXp3iTwwVdk?si=ChF2i0lag9V6_KyP&rel=0) title="YouTube video player" frameborder="0" allow="accelerometer; autoplay; clipboard-write; encrypted-media; gyroscope; picture-in-picture; web-share" referrerpolicy="strict-origin-when-cross-origin" allowfullscreen></iframe>

From: <https://www.pusathosting.com/kb/>- **PusatHosting Wiki**

Permanent link: **<https://www.pusathosting.com/kb/directadmin/user-level/merubah-versi-php>**

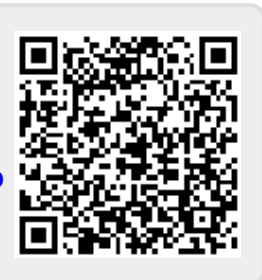

Last update: **2024/10/05 08:37**